#### **BAB IV**

#### **DESKRIPSI PEKERJAAN**

#### **4.1 Analisa Sistem**

Pengembangan teknologi informasi membutuhkan rancangan dan analisa arsitektur perangkat lunak sebagai dokumentasi aplikasi yang akan dibuat. Dokumentasi ini diharapkan mampu meningkatkan kinerja PT. Eyro Digital Teknologi.

Data dan Informasi yang dibutuhkan dari pihak internal perusahaan yang nantinya bertujuan untuk pembuatan desain sistem informasi pergudangan untuk pencatatan transaksi keluar-masuk barang pada PT. Eyro Digital Teknologi.

Analisa sistem ini berkaitan dengan rancangan desain sistem informasi pergudangan untuk mencatat keluar masuk barang pada PT. Eyro Digital Teknologi. Desain sistem informasi ini terletak pada menu *dashboard* saat admin telah *login* ,pada *side bar* terdapat menu *chart* dimana menu tersebut akan menampilkan data berupa *chart* perperiode,harian,bulanan,dan tahunan.

#### **4.2 Perancangan Sistem**

Perancangan sistem bertujuan untuk membantu memberikan gambaran mengenai perancangan arsitektur perangkat lunak, perancangan sistem untuk desain sistem informasi pencatatan transaksi keluar-masuk barang pada PT. Eyro Digital Teknologi.

Perancangan sistem juga menjelaskan proses bisnis yang terjadi ketika sistem diemplementasikan .dalam hal ini proses bisnis bagaimana bagian gudang melakukan monitoring data transaksi barang yang keluar dalam bentuk *chart* pada tampilan *dashboard.* Perancangan system juga menggambarkan tentang bagaimana aliran data berjalan pada sistem ,aliran data ini digambarkan dalam bentuk DFD (*Data flow Diagram*) . Relasi tabel juga dijelaskan dalam bentuk CDM (*Conceptual Data Model*) dan PDM(*Physical Data Model*) yang merupakan hasil *generate* dari hasil CDM (*Conceptual Data Model*).

## **4.2.1** *System Flowchart*

*System flowchart* adalah gambaran tentang sistem yang akan dibangun. *System flow* yang akan dibangun ini berisi ketika penggua menjalankan aplikasi pertama kali harus melewati otentifikasi masuk terlebih dahulu*.* Hal ini berfungsi -6151 J. I. memberi hak akses kepada pengguna. **INFORMATIKA** TIKOI SURABAYA

#### **A. Mengakses Menu Dashboard**

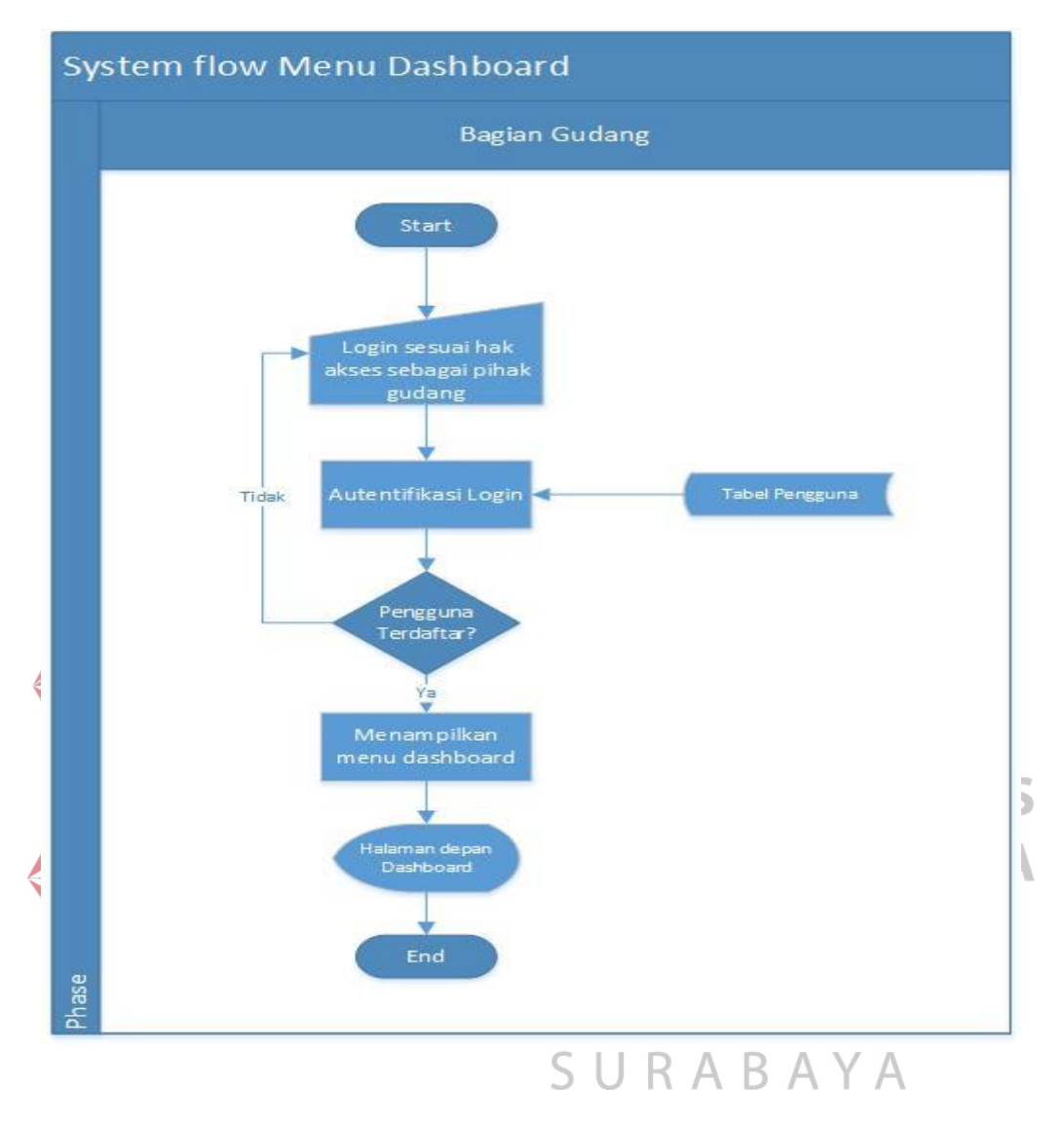

**Gambar 4.1** *Sysflow* **Menu Dashboard** 

Sistem dimulai dari menampilkan halaman *login* pada *browser.* Setelah itu, pengguna mengisi *username, password* dan menekan tombol *login.* Kemudian 16ystem akan mencocokan *username* dan *password* ke tabel pengguna jika benar maka system akan menampilkan halaman utama *dashboard* jika di tabel pengguna *username* dan *password* tidak ada maka akan kembali ke halaman *login* tersebut. Untuk lebih jelasnya dapat dilihat pada Gambar 4.1

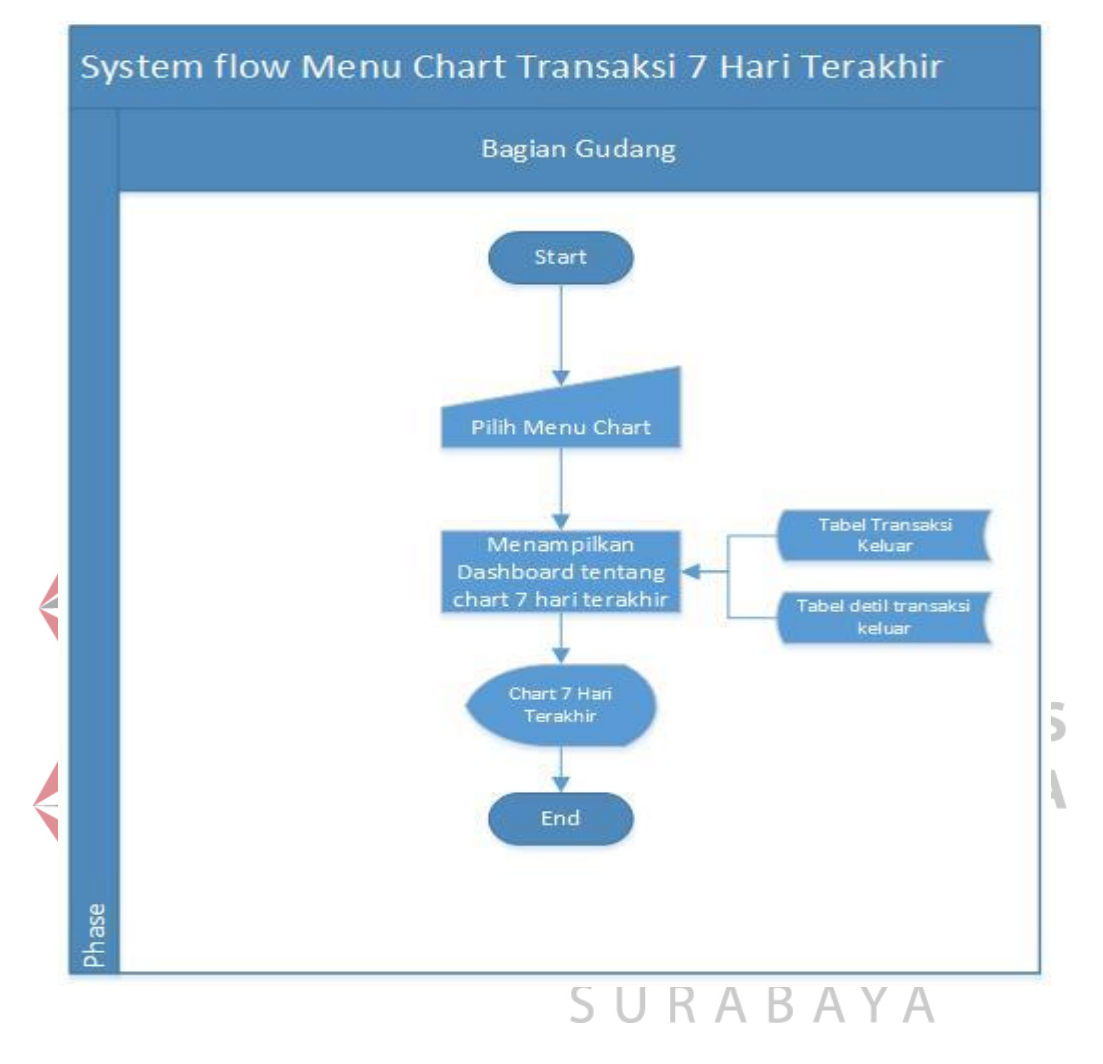

# **B. Mengakses Menu Chart Transaksi 7 Hari Terakhir**

**Gambar 4.2** *Sysflow* **Menu** *Chart* **7 Hari Terakhir** 

Setelah bagian gudang masuk dalam sistem,maka bagian gudang dapat memilih menu chart 7 hari terahir untuk melihat data transaksinya. Dapat dilihat pada Gambar 4.2

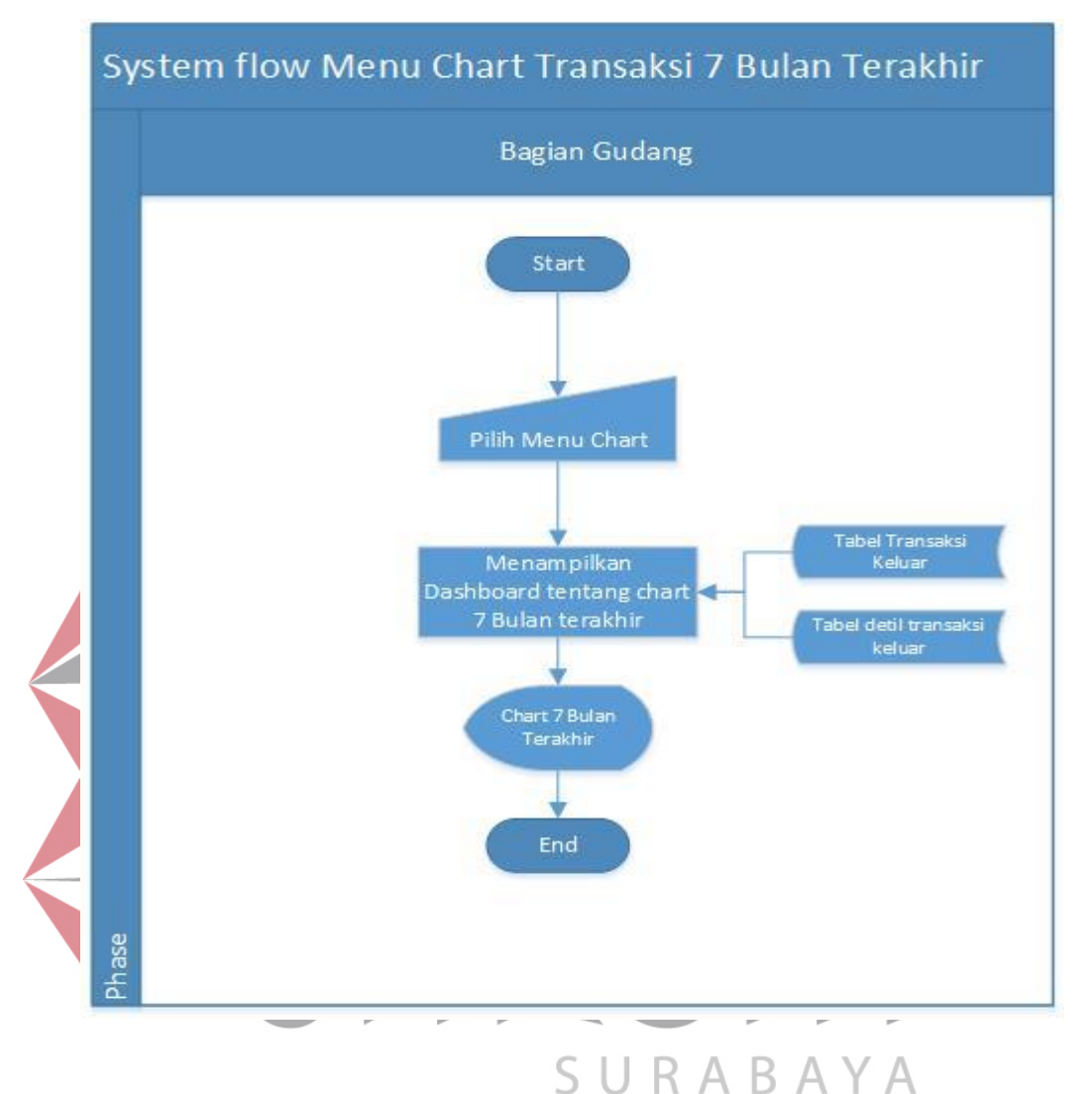

#### **C. Mengakses Menu Chart Transaksi 7 Bulan Terakhir**

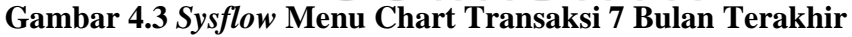

Setelah bagian gudang masuk dalam sistem,maka bagian gudang dapat memilih menu *chart* 7 bulan terahir untuk melihat data transaksinya. Dapat dilihat pada Gambar 4.3.

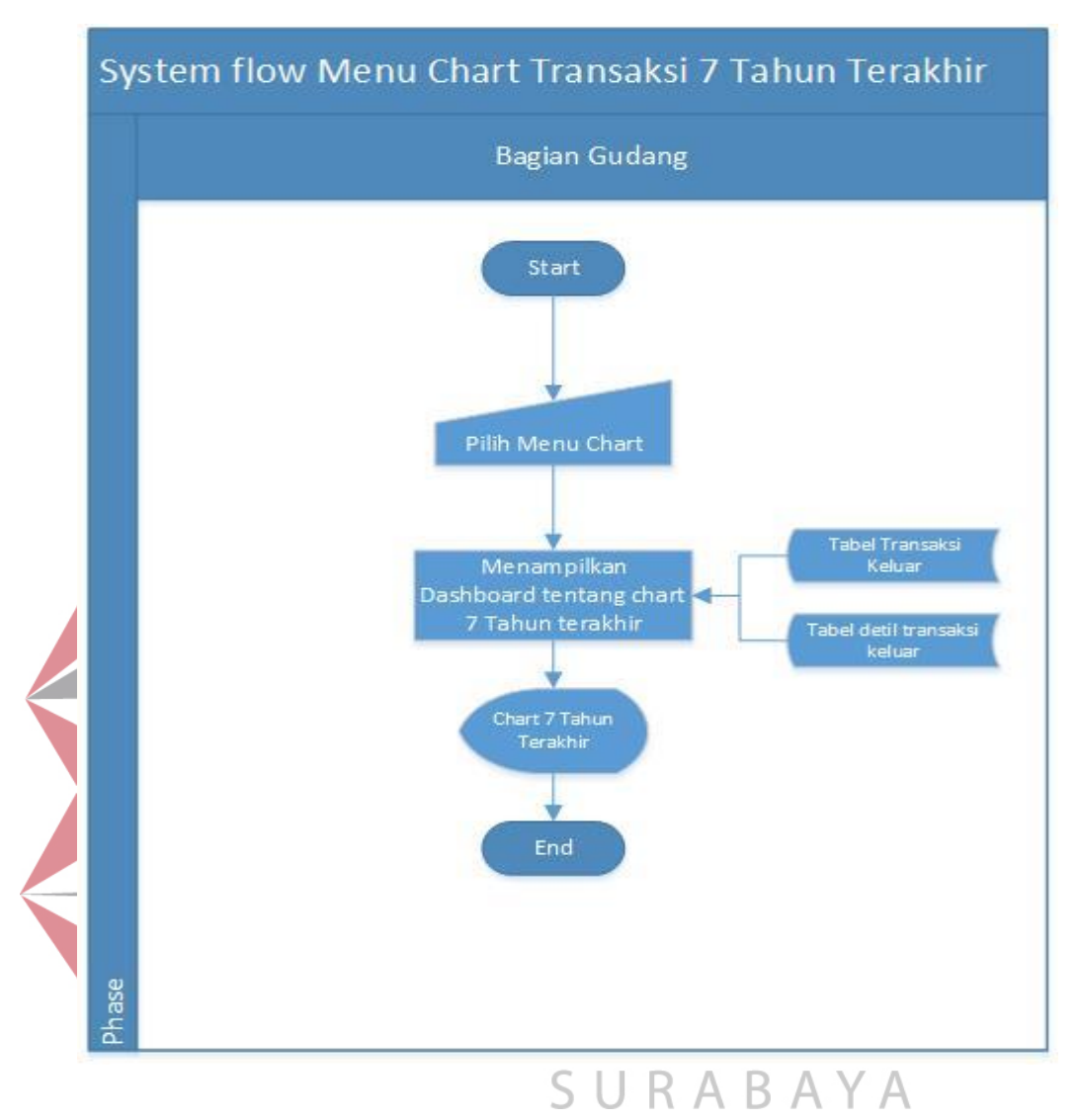

## **D. Mengakses Chart Transaksi 7 TahunTerakhir**

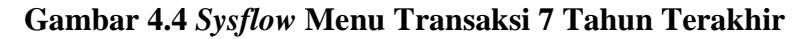

Setelah bagian gudang masuk dalam sistem,maka bagian gudang dapat memilih menu *chart* 7 bulan terakhir untuk melihat data transaksinya. Dapat dilihat pada Gambar 4.4

#### **4.2.2** *Hierarky Input* **Proses** *Output* **(HIPO)**

Diagram jenjang bisa disebut sebagai diagram HIPO merupakan gambaran masing-masing proses yang terjadi dalam sistem mulai dari proses yang paling utama hingga pada sub proses dari sistem.Dalam aplikasi desain sistem informasi pergudangan untuk mencatat keluar-masuk barang ini memiliki 4 proses utama dan masing-masing proses tersebut memilliki sub proses mulai dari proses *autentifikasi login* pada proses menampilkan *dashboard* dalam bentuk *chart*. Dapat dilihat pada Gambar 4.5

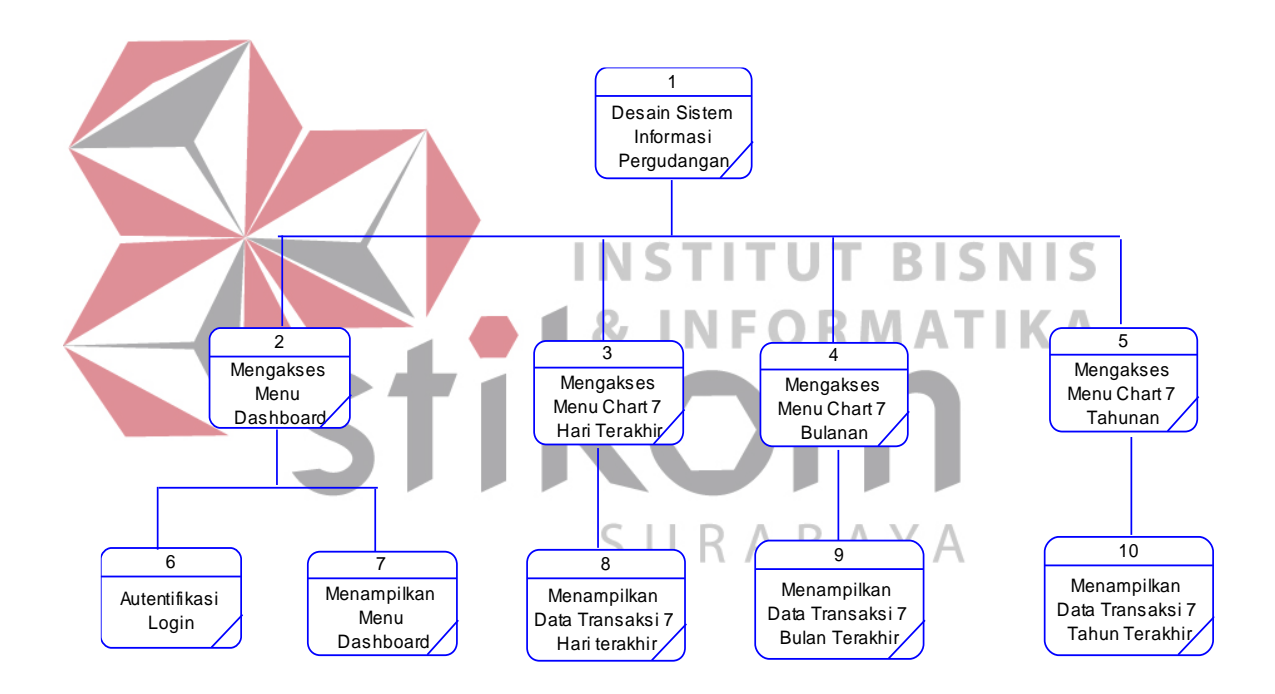

**Gambar 4.5 HIPO**

## **4.2.3** *Context Diagram*

*Context Diagram* atau bisa disebut diagram konteks adalah diagram yang menggambarkan aliran data utama yang berjalan pada sistem. Di dalam *Data Flow Diagram* (DFD) *Context Diagram* merupakan level tertinggi dari DFD yang menggambarkan keseluruhan proses seperti *input* dan *output* dari sistem,aktornya meliputi Bagian Gudang.Penjelasan dapat dilihat pada Gambar 4.6.

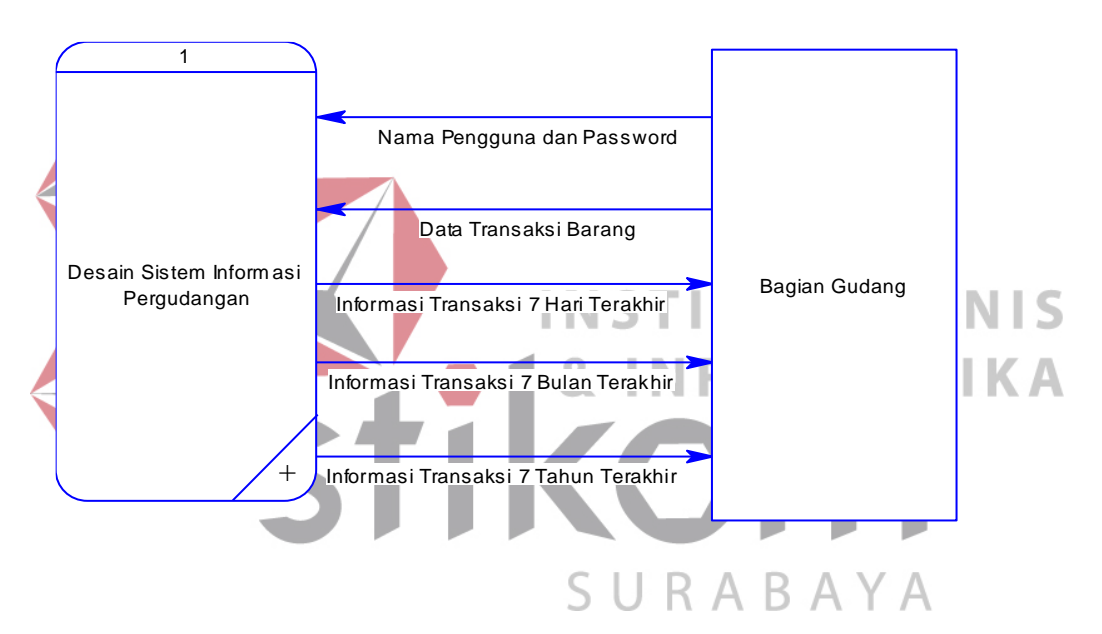

**Gambar 4.6** *Context Diagram* 

## *A. Data Flow Diagram Level 0*

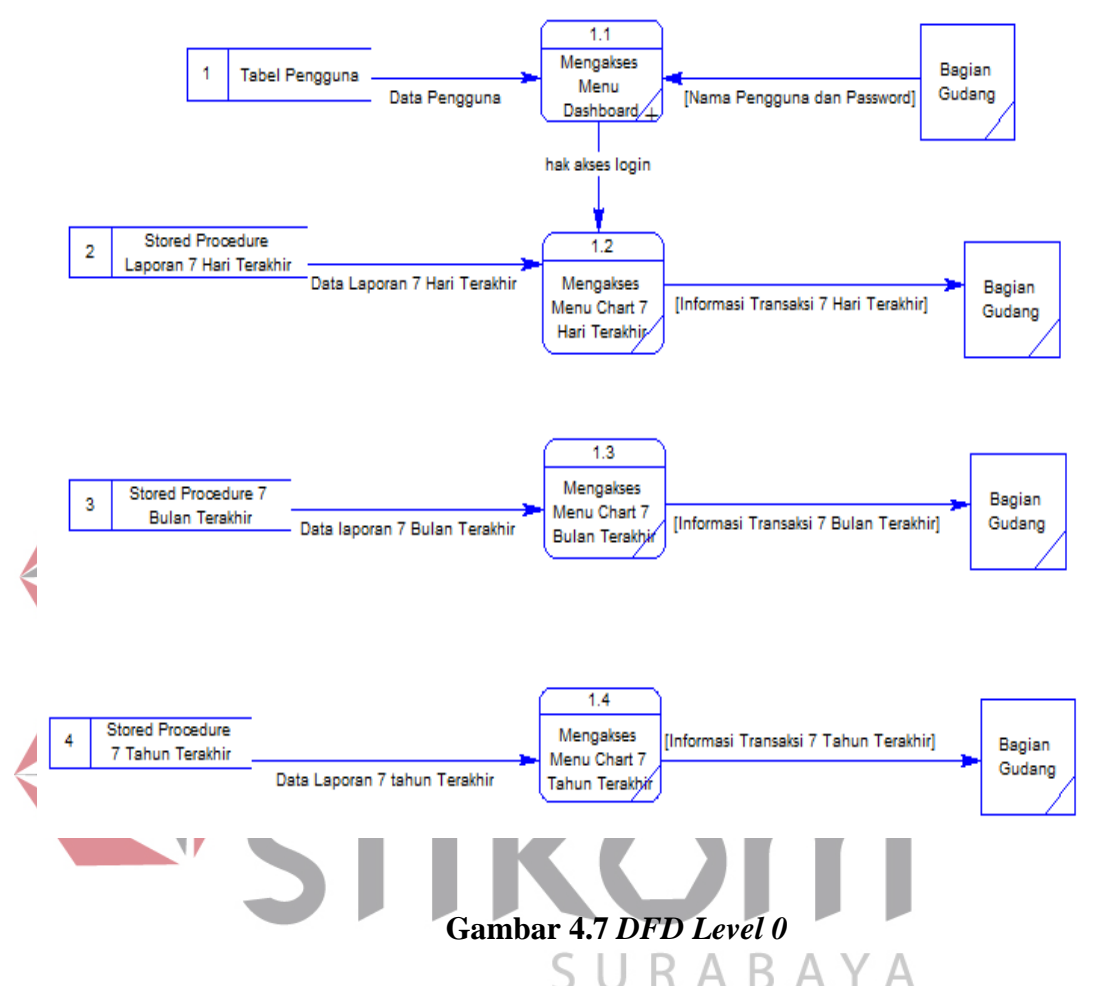

DFD Level 0 merupakan dekomposisi atau penjabaran secara lebih detail dari *Context Diagram*. Berikut ini adalah gambar dari DFD level 0 yang dapat dilihat pada Gambar 4.7.

## **B.** *Data FlowDiagram Level 1*

*Data Flow Diagram* level 1 merupakan dekomposisi atau penjabaran dari proses yang ada pada *Data Flow Diagram* level 0 menjadi sub-proses. Proses dekomposisi dilakukan dari setiap proses yang ada di DFD level 0 akan menghasilkan DFD Level 1 yang merupakan penjabaran secara lebih rinci satu persatu proses yang ada di DFD level 0 untuk lebih jelasnya mengenai gambaran dari DFD level 1 dapat dilihat pada Gambar 4.8 berikut:

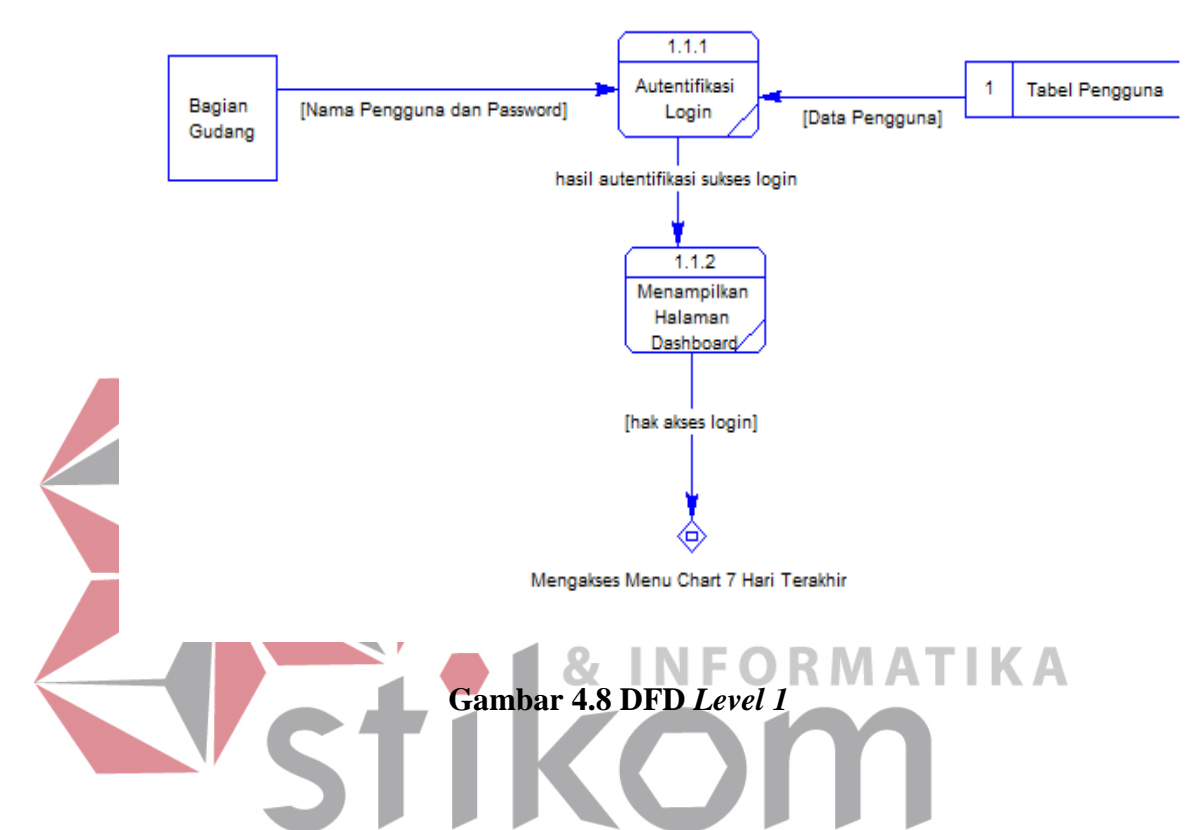

Gambar 4.8 merupakan DFD Level 1 pada proses mengakses *dashboard* terdapat 1 aktor yaitu bagian gudang .Di dalamnya terdapat 2 proses yaitu saat bagian gudang telah menginputkan nama pengguna dan *password* maka akan terjadi proses *autentifikasi login* setelah nama pengguna dan *password* terdaftar pada tabel pengguna maka proses selanjutnya akan menampilkan tampilan awal *dashboard*.

#### **4.2.4 Conceptual Data Model (CDM)**

*Conceptual Data Model(CDM)* adalah memodelkan atau menggambarkan secara detail struktur basis data dalam bentuk seperti relasi-relasi.Pada aplikasi desain sistem informasi transaksi keluar-masuk ini terdapat 6 (enam) tabel yaitu Tabel Role, Tabel Pengguna , Tabel Master Supplier , Tabel Master Produk , Tabel Transaksi Masuk , dan Tabel Transsaksi Keluar.Dapat dilihat pada Gambar 4.9 :

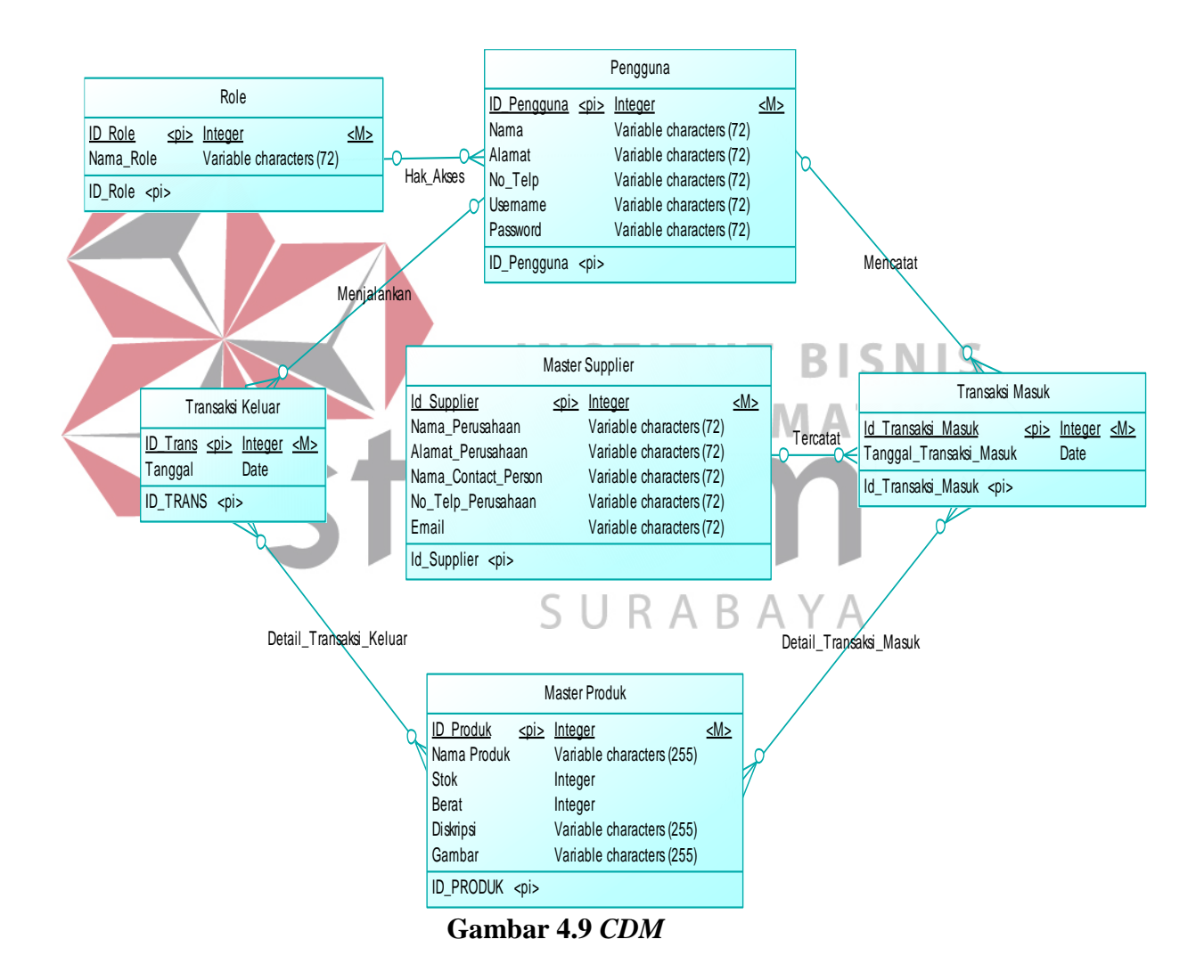

#### **4.2.5 Physical Data Model**

*Physical Data Model* merupakan hasil dari *generate CDM* yang telah dibuat sebelumnya. Pada aplikasi desain sistem informasi transaksi keluar-masuk ini terdapat 6 (enam) tabel yaitu Tabel Role, Tabel Pengguna , Tabel Master Supplier , Tabel Master Produk , Tabel Transaksi Masuk , dan Tabel Transsaksi Keluar setelah di *generate* muncul lah Tabel Detil Transaksi Keluar dan Detil Transaksi Masuk.Dapat dilihat pada Gambar 4.10:

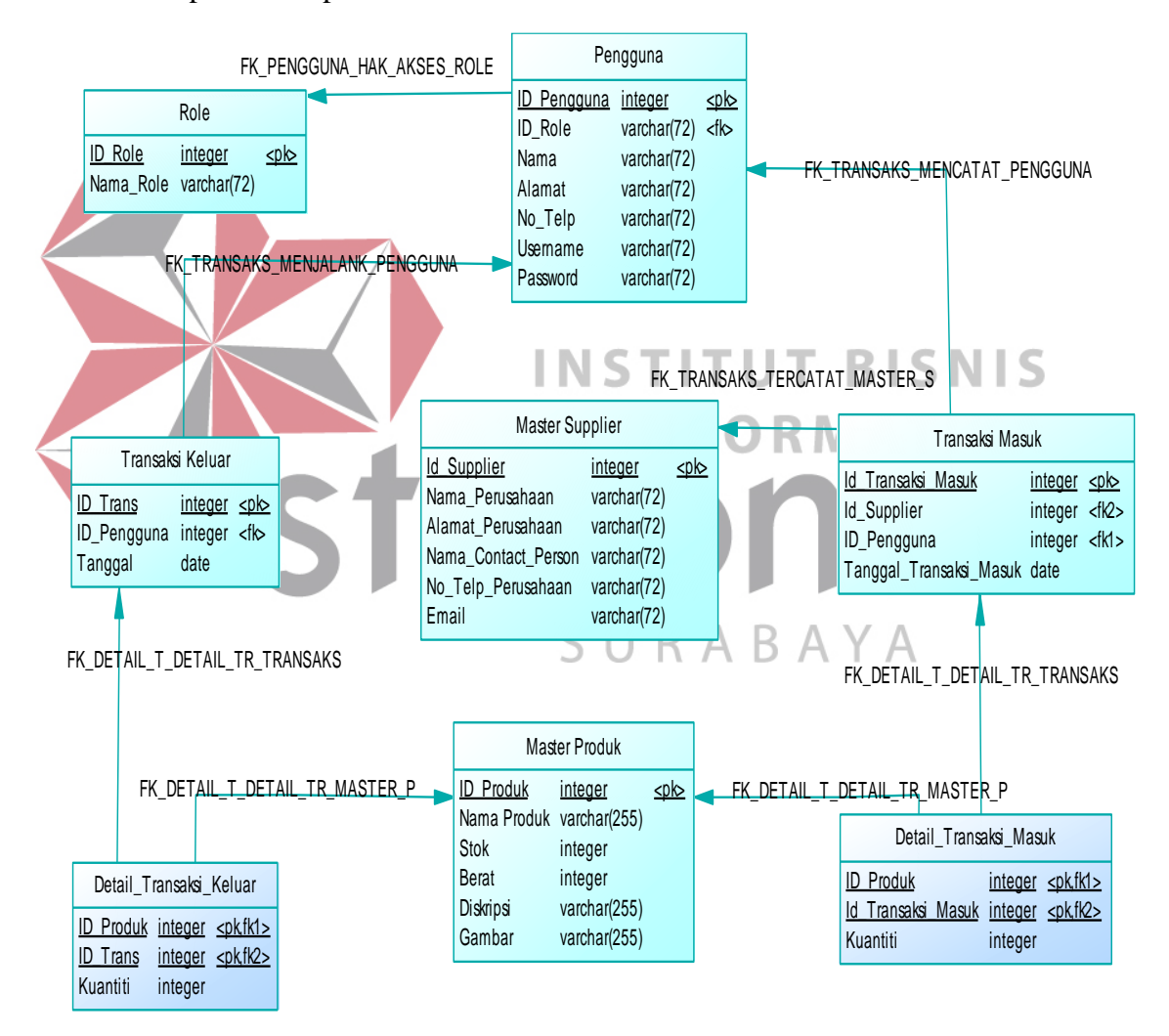

**Gambar 4.10** *PDM* 

#### **4.2.6 Struktur Tabel**

Perancangan struktur tabel yang digunakan dalam pembuatan aplikasi pergudangan untuk mencatat keluar – masuk barang pada PT. Eyro Digital Teknologi, meliputi nama tabel, nama atribut, tipe data, serta data pelengkap seperti *primary key* dan *foreign key*. Berikut penjelasan secara detail mengenai struktur tabel yang diperlukan sistem.

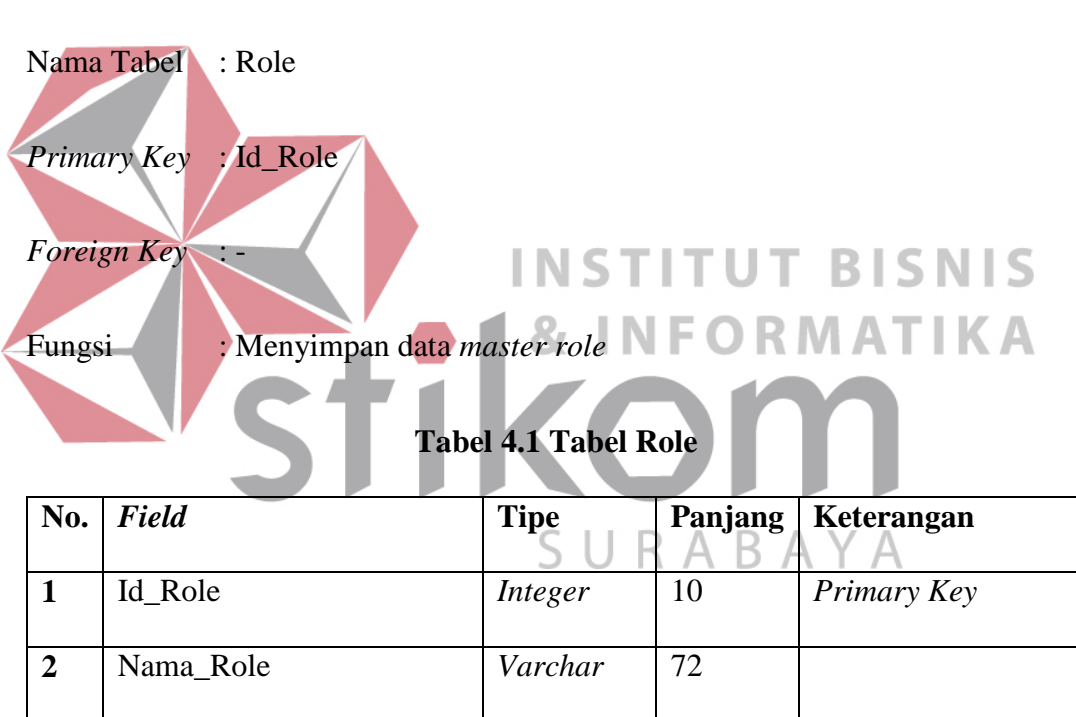

#### **A. Tabel Role**

## **B. Tabel Pengguna**

Nama Tabel : Pengguna

*Primary Key* : Id\_Pengguna

- *Foreign Key* : Id\_Role
- Fungsi : Menyimpan data *master* pengguna

| No.                     | <b>Field</b>  | <b>Tipe</b> | Panjang | Keterangan  |
|-------------------------|---------------|-------------|---------|-------------|
| $\mathbf{1}$            | Id_Pengguna   | Integer     | 10      | Primary Key |
| $\overline{2}$          | Id_Role       | Integer     | 10      | Foreign Key |
| $\mathbf{3}$            | Username      | Varchar     | 72      |             |
| $\overline{\mathbf{4}}$ | Password      | Varchar     | 72      |             |
| 5                       | Nama          | Varchar     | 72      |             |
| 6                       | Alamat        | Varchar     | 72      |             |
| 7                       | Nomor_Telepon | Varchar     | 72      |             |

**Tabel 4.2 Tabel Pengguna** 

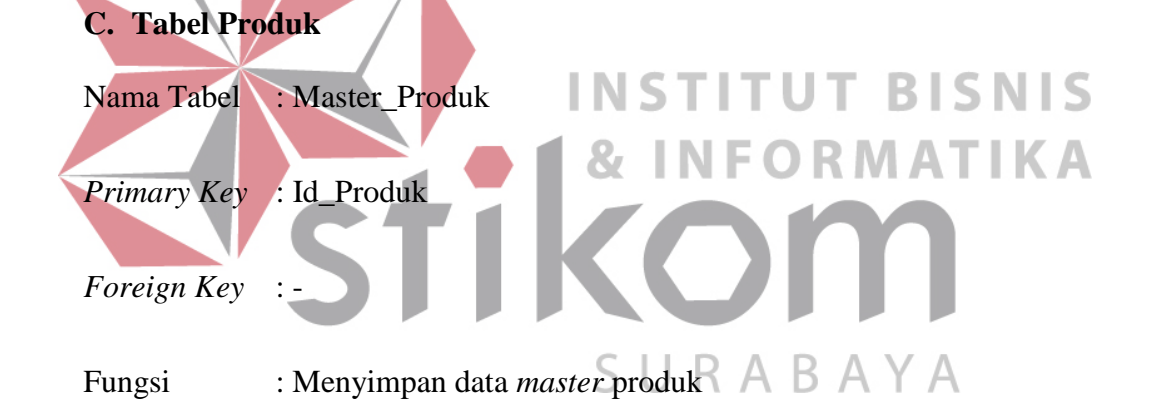

# **Tabel 4.3 Tabel Produk**

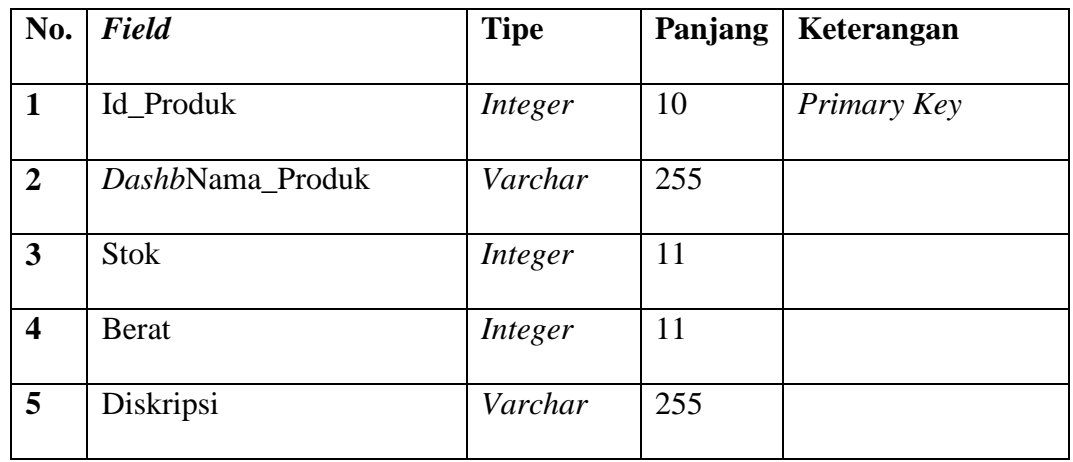

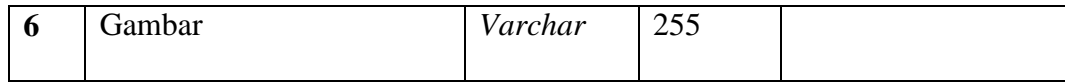

# **D. Tabel Supplier**

Nama Tabel : Supplier

*Primary Key* : Id\_Supplier

*Foreign Key* : -

 $\overline{\phantom{a}}$ 

Fungsi : Menyimpan data *master supplier*

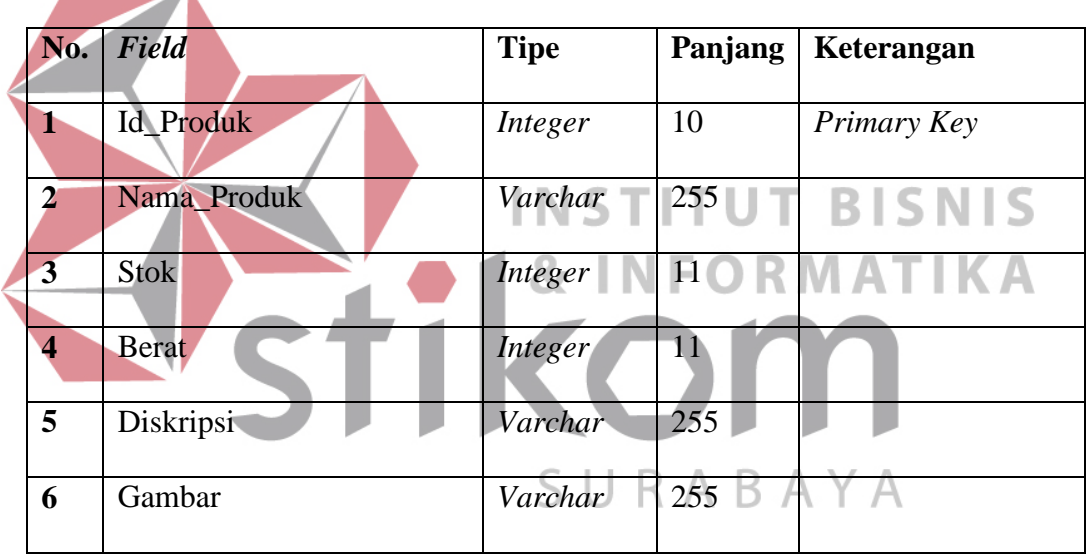

# **Tabel 4.4 Tabel Supplier**

## **E. Tabel Transaksi Masuk**

Nama Tabel : Transaksi\_Masuk

*Primary Key* : Id\_Transaksi\_Masuk

*Foreign Key* : Id\_Pengguna, Id\_Supplier

Fungsi : Menyimpan data transaksi masuk

| No.              | Field              | <b>Tipe</b> | Panjang | Keterangan  |
|------------------|--------------------|-------------|---------|-------------|
|                  | Id Transaksi Masuk | Integer     | 10      | Primary Key |
| $\overline{2}$   | Id_Pengguna        | Integer     | 10      | Foreign Key |
| $\mathbf{3}$     | Id_Supplier        | Integer     | 10      | Foreign Key |
| $\boldsymbol{4}$ | Tanggal            | Date        |         |             |

**Tabel 4.5 Tabel Transaksi Masuk** 

## **F. Tabel Detail Transaksi Masuk**

Nama Tabel : Detil\_Transaksi\_Masuk Primary Key *Foreign Key* : Id\_Transaksi\_Masuk, Id\_Produk **INSTITUT BISNIS** Fungsi : Menyimpan data detail transaksi masuk **RMATIKA Tabel 4.6 Tabel Detail Transaksi Masuk No.** *Field* **Tipe Panjang Keterangan 1** Id\_Transaksi\_Masuk *Integer* 10 *Foreign Key* **2** Id\_Produk *Integer* 10 *Foreign Key* **3** Kuantiti *Integer* 11

# **G. Tabel Transaksi Keluar**

Nama Tabel : Transaksi\_Keluar

*Primary Key* : Id\_Transaksi\_Keluar

*Foreign Key* : Id\_Pengguna

## Fungsi : Menyimpan data transaksi keluar

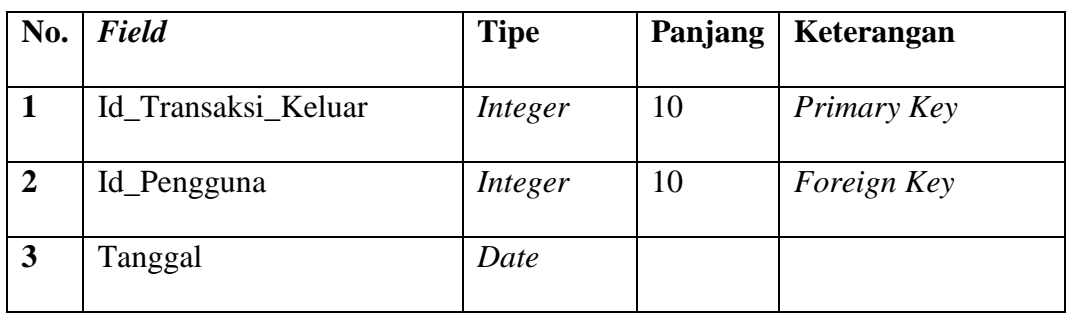

## **Tabel 4.7 Tabel Transaksi Keluar**

# **H. Tabel Detail Transaksi Keluar**

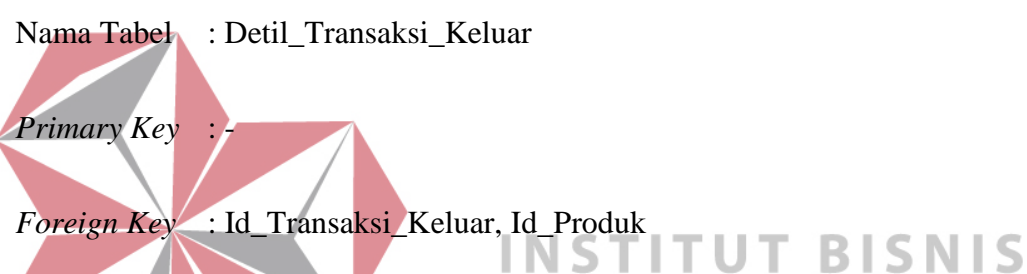

Fungsi : Menyimpan data detail transaksi keluar RMATIKA

# **Tabel 4.8 Tabel Detail Transaksi Keluar**

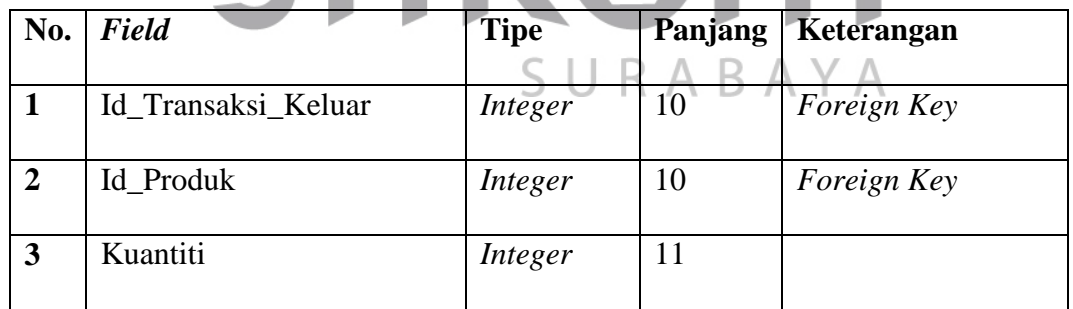

# **4.3 Kebutuhan Sistem**

# **4.3.1 Hardware**

Perangkat keras yang diperlukan untuk menjalankan aplikasi adalah

komputer dengan spesifikasi sebagai berikut:

1. Processor Intel Core i3

- 2. Memory RAM Minimal 2Gb
- 3. Harddisk Minimal 320 Gb

## **4.3.2 Software**

Perangkat lunak yang diperlukan untuk menjalankan aplikasi adalah sebagai berikut:

- 1. Sistem Operasi berbasis *windows* minimal *Windows* XP atau *Linux* yang telah mendukung akses internet dan memiliki tampilan *GUI*.
- 2. *Browser* (*Internet Explorer,Mozilla Firefox,Google Chrome*).

INSTI

*3. Xampp.*

#### **4.4 Desain Input dan Output**

Desain *input/output* merupakan rancangan *input/output* berupa *form* untuk memasukkan data sebagai informasi yang dihasilkan dari pengelolahan data. Desain *input/output* merupakan acuan pembuat aplikasi dalam merancang dan membangun sistem. SURABAYA

#### **4.4.1 Desain Input**

Desain *input* merupakan perancangan desain masukan dari pengguna ke sistem yang kemudian akan disimpan ke *database*.Jadi pengguna akan menginputkan Nama Pengguna dan *Password* lalu menekan tombol *Sign-in* untuk masuk ke sistem.dapat dilihat pada Gambar 4.11:

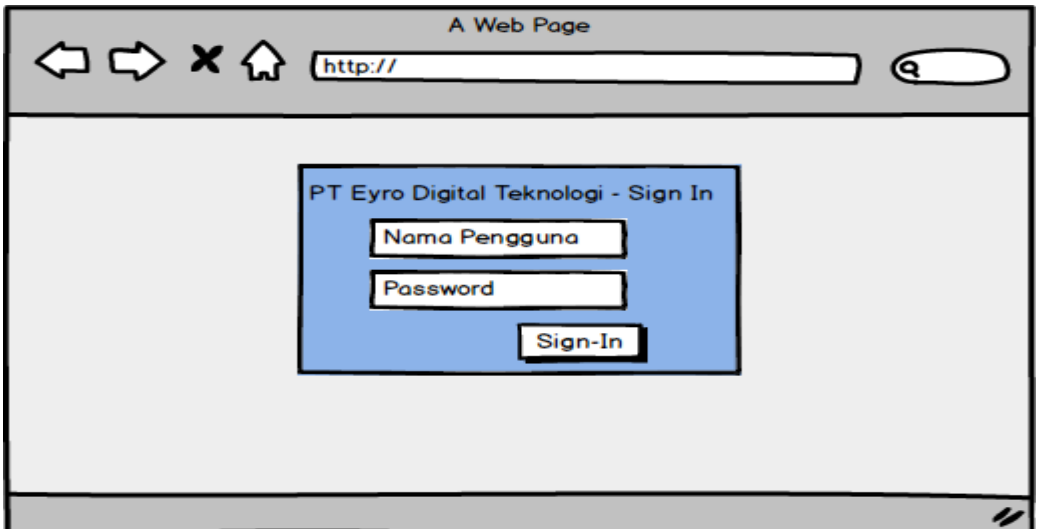

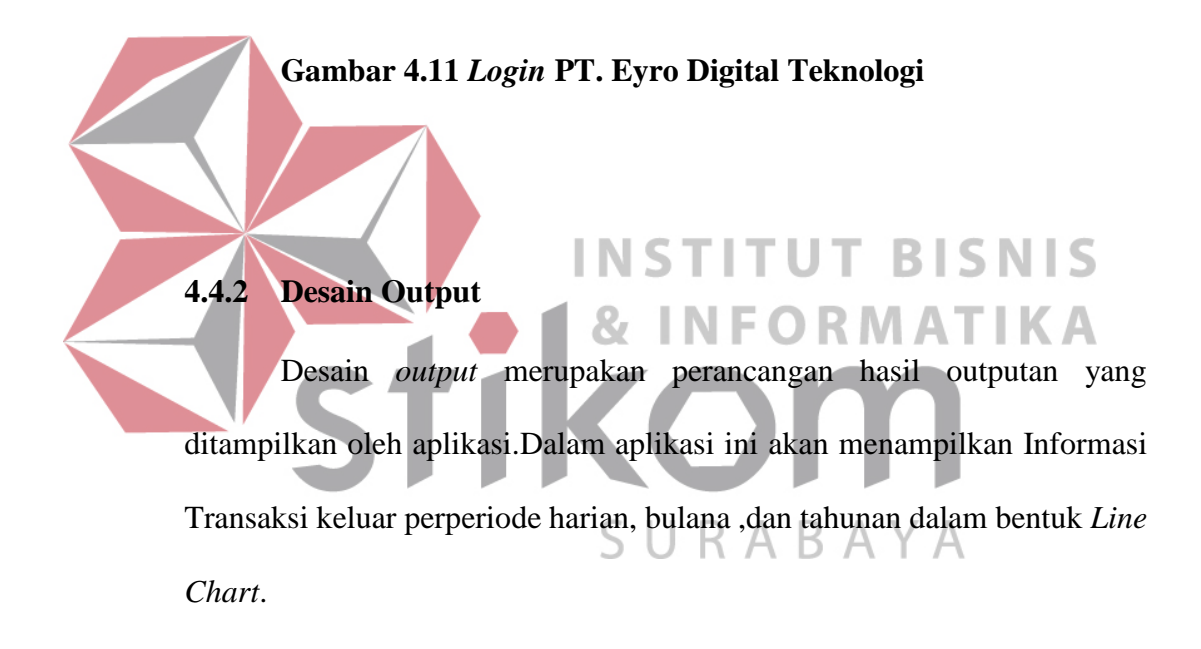

# **A. Halaman** *Dashboard*

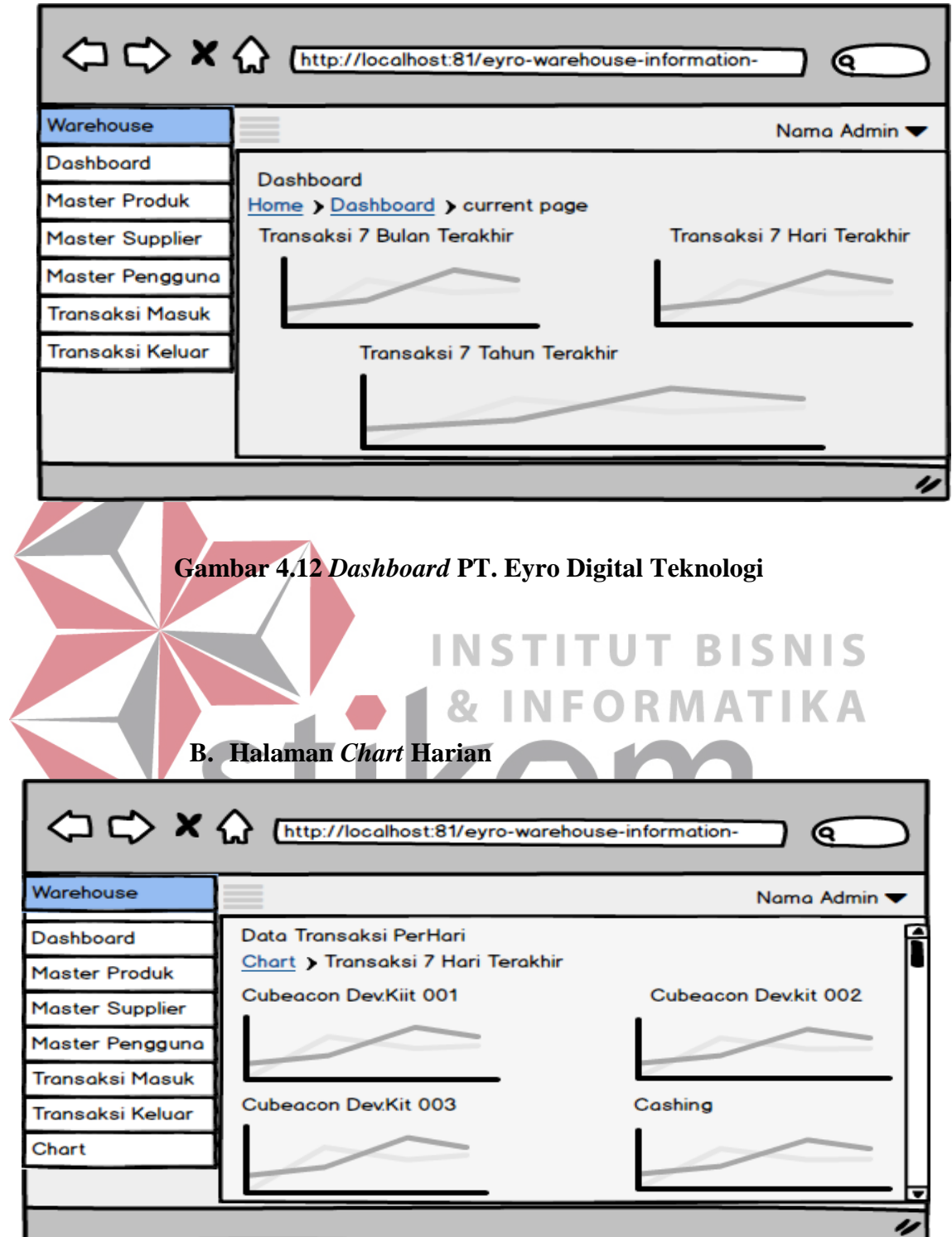

**Gambar 4.13** *Chart* **Harian PT. Eyro Digital Teknologi** 

# **C. Halaman** *Chart* **Bulanan**

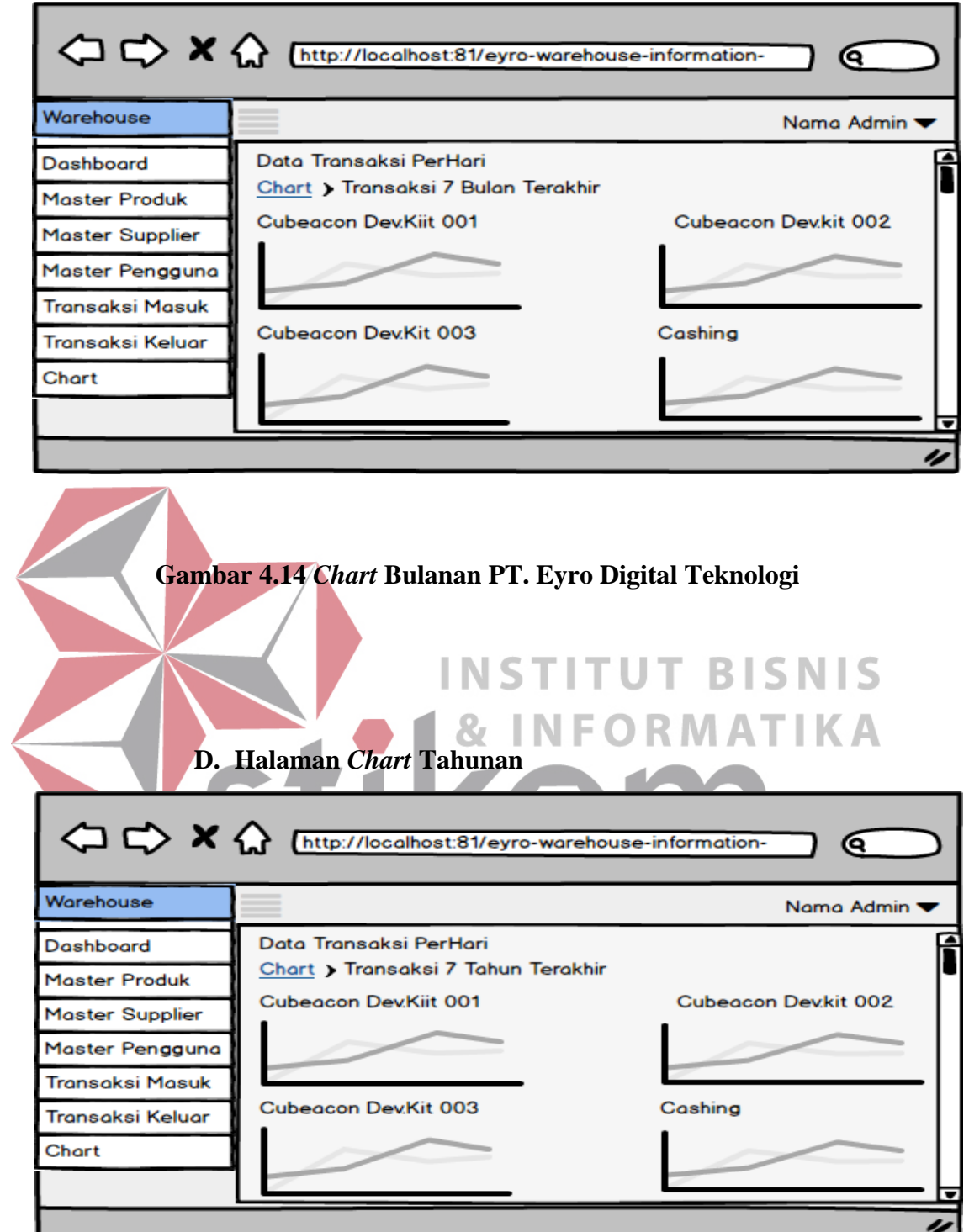

**Gambar 4.15** *Chart* **Tahunan PT. Eyro Digital Teknologi** 

# **4.5 Implementasi Input Output**

## **4.5.1 Halaman Utama** *Dashboard*

**A. Menu** *Login*

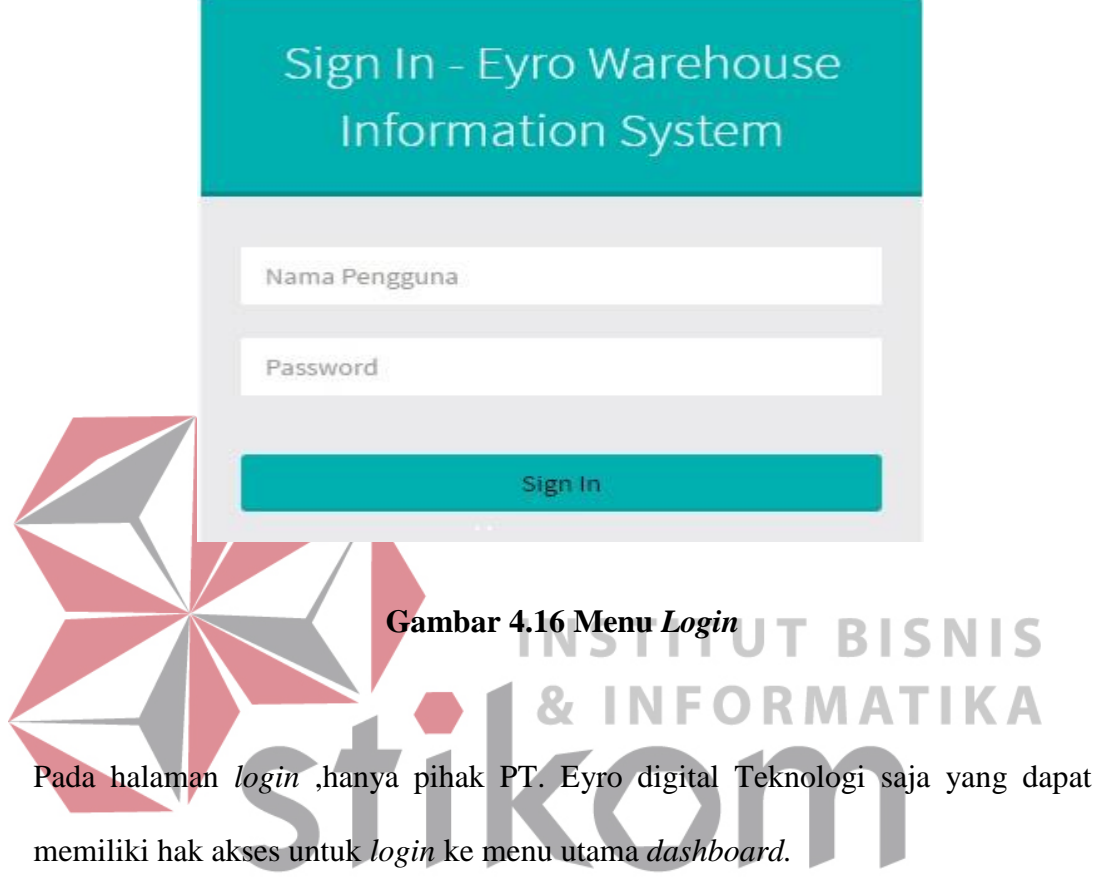

**B. Halaman Awal** *Dashboard*

| Warehouse                       | ≡<br>& Max Prasetio -                                                                                |
|---------------------------------|----------------------------------------------------------------------------------------------------|
| Hello, Max Prasetio<br>Operator | Dashboard Control panel                                                                              |
| <b>B</b> Dashboard              | Home / Dashboard / Current page                                                                      |
| Master Produk                   |                                                                                                    |
| <b>B</b> Master Supplier        | Transaksi 7 Hari Terakhir<br>Transaksi 7 Tahun Terakhir<br>$\Box$<br>200<br>3000                     |
| <b>A</b> Master Pengguna        | 2500<br>150<br>2000                                                                                  |
| Transaksi Masuk                 | 1500<br>100<br>1000                                                                                  |
| <b>D</b> Transaksi Keluar       | 50<br>500<br>0 <sup>o</sup><br>$\Omega$                                                              |
| <b>Int</b> Charts               | 13<br>11<br>12<br>14<br>2016<br>10<br>15<br>16<br>17<br>2011<br>2012<br>2013<br>2014<br>2015<br>2010 |
|                                 |                                                                                                    |
|                                 |                                                                                                    |
|                                 |                                                                                                    |
|                                 | Transaksi 7 Bulan Terakhir<br>$\Box$<br>1222                                                         |

**Gambar 4.17** *Dashboard* 

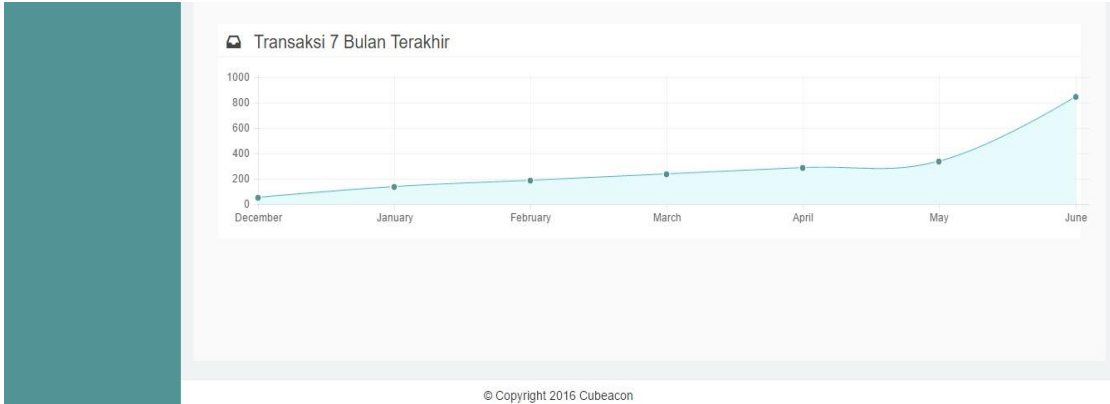

**Gambar 4.18** *Dashboard*

Gambar 4.17 dan Gambar 4.18 merupakan Menu *dashboard* ,menu ini dapat menampilkan semua data transaksi dari semua produk yang ada di PT. Eyro **NIS** Digital Teknologi Harian, Bulanan dan Tahunan. RI S KА 25 Search this ta Number of rows:  $\pmb{\mathrm{v}}$ Filter rows: + Options bulan tahun total December 2015 50 2016 135 January February 2016 185 2016 235 March April 2016 285 ar May 2016 335 uk June 2016 880

**Gambar 4.19 Contoh Hasil Eksekusi** *Stored Procedure* **7 Bulanan** 

Gambar 4.19 merupakan hasil eksekusi *stored procedure* yang di tampilkan chart pada gambar 4.17 yaitu pada halaman *dashboard.* 

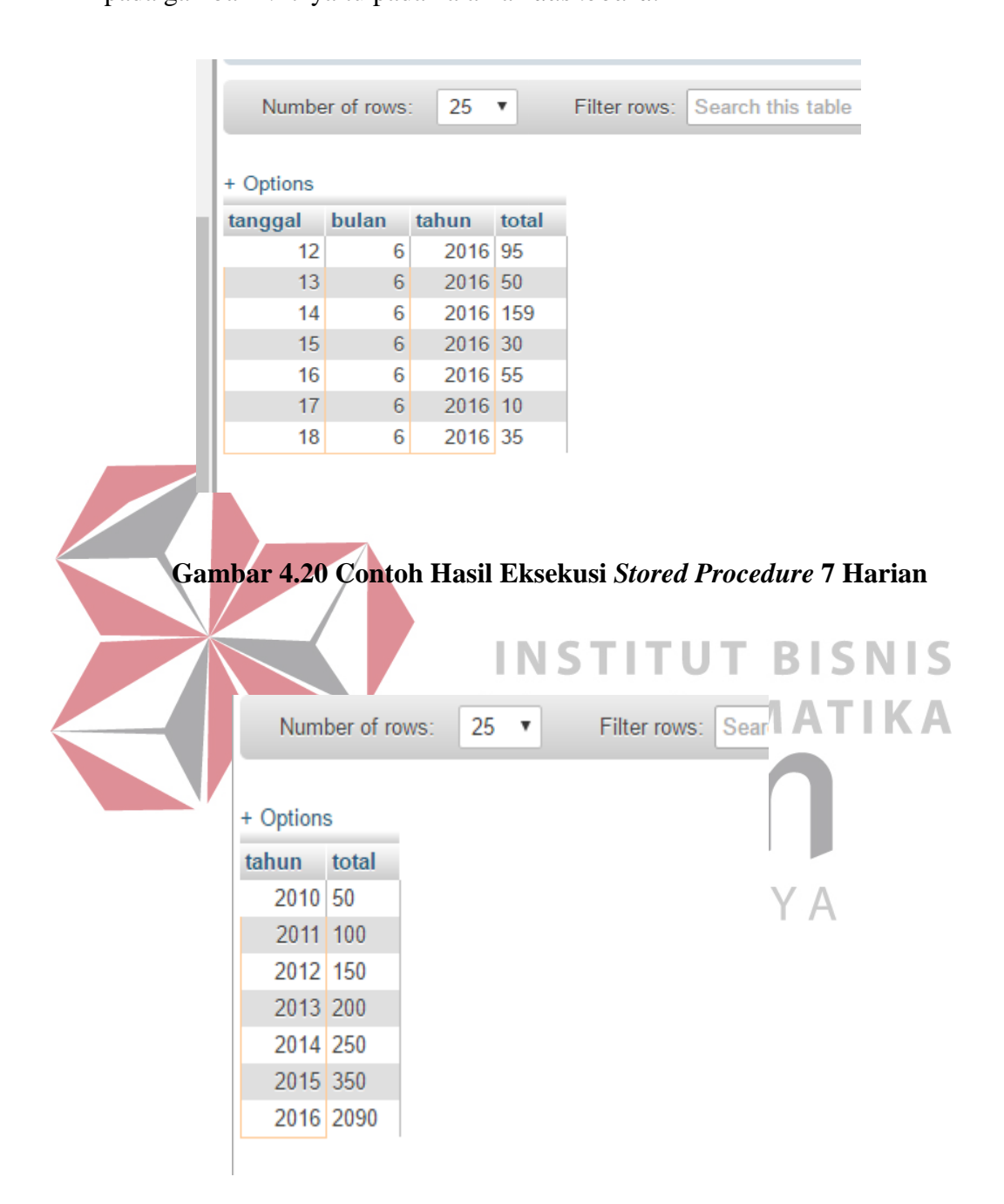

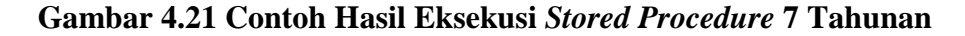

Gambar 4.20 dan Gambar 4.21 merupakan salah satu hasil eksekusi *stored procedure* yang di tampilkan *chart* pada gambar 4.17 yaitu di halaman *dashboard*.

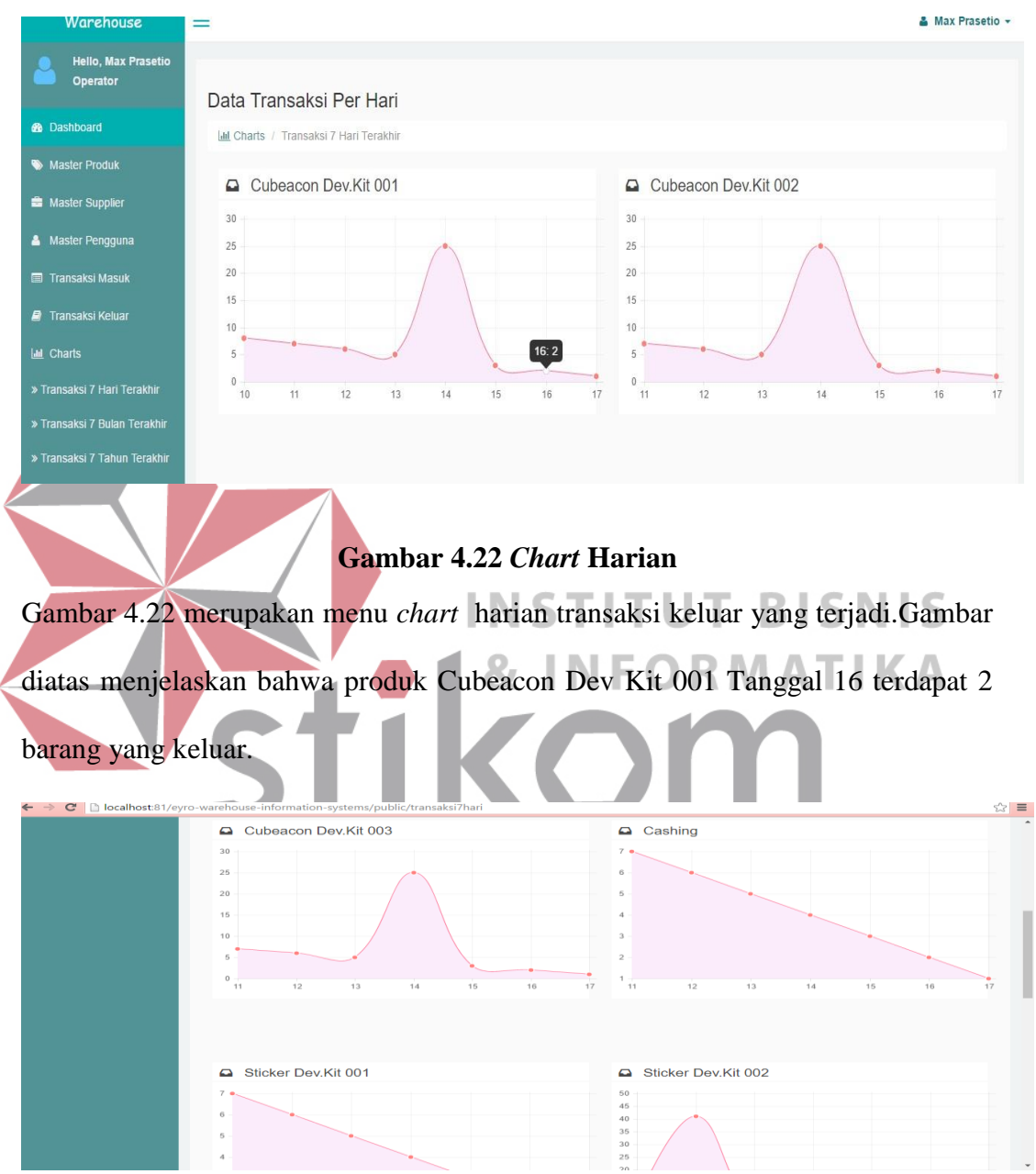

# **C. Menu Chart Harian**

**Gambar 4.23** *Chart* **Harian** 

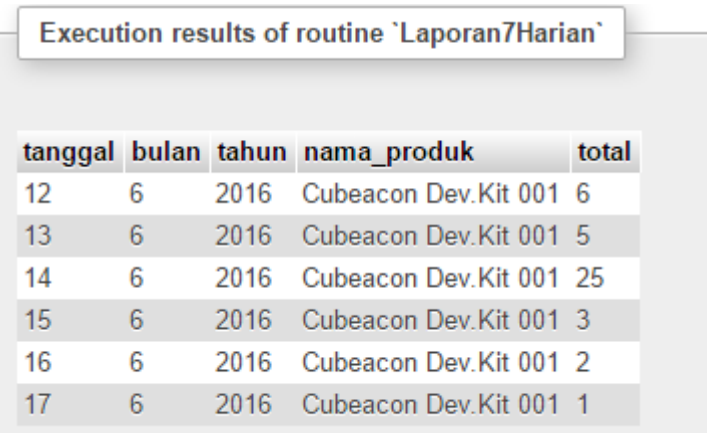

Gambar 4.23 adalah beberapa *chart* harian untuk produk-produk yang lain.

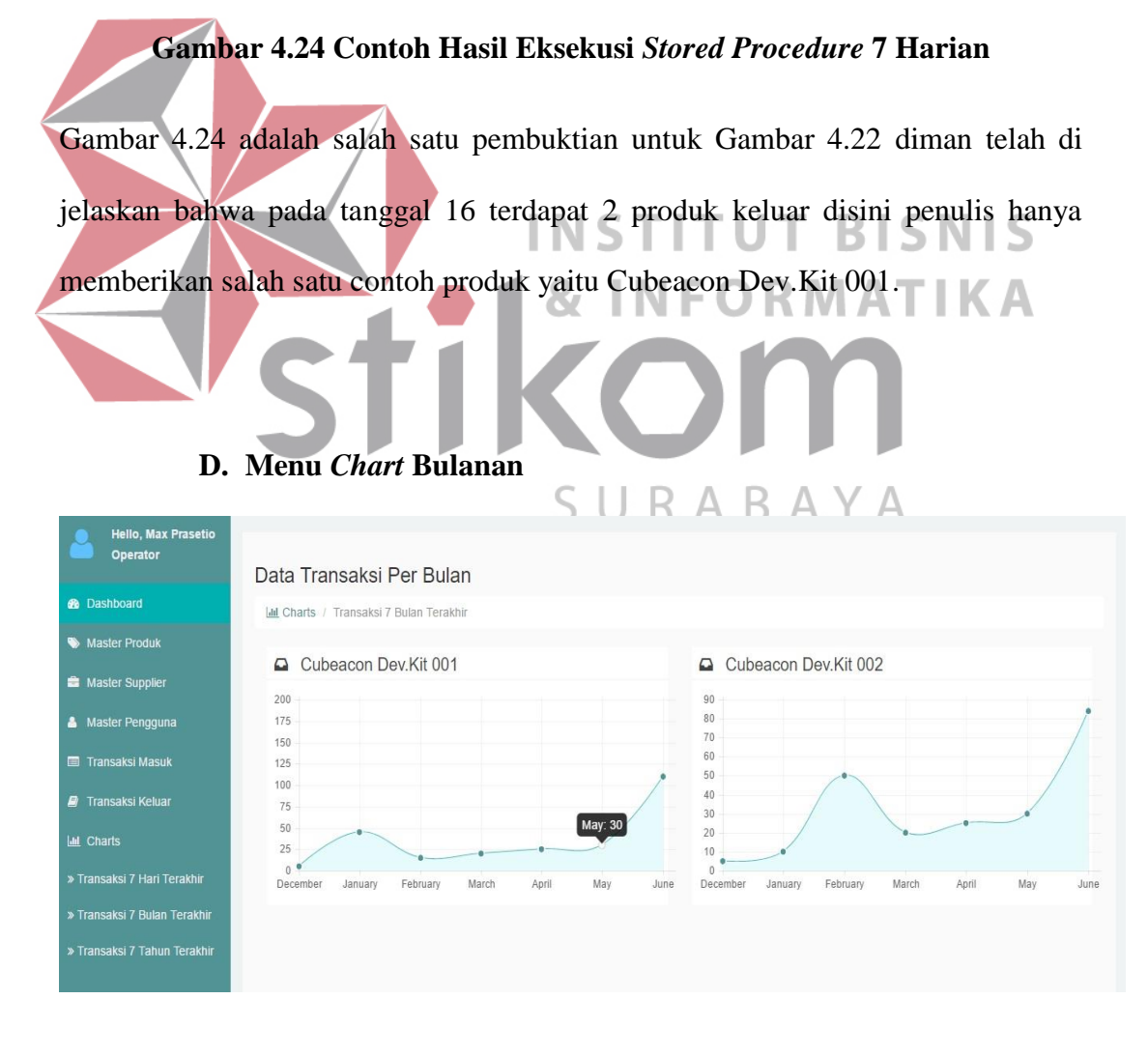

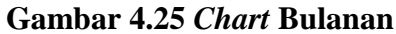

Gambar 4.25 merupakan menu chart bulanan transaksi keluar yang terjadi. Gambar diatas menjelaskan bahwa produk Cubeacon Dev Kit 001 Bulan May terdapat 30 barang yang keluar atau telah terjual.

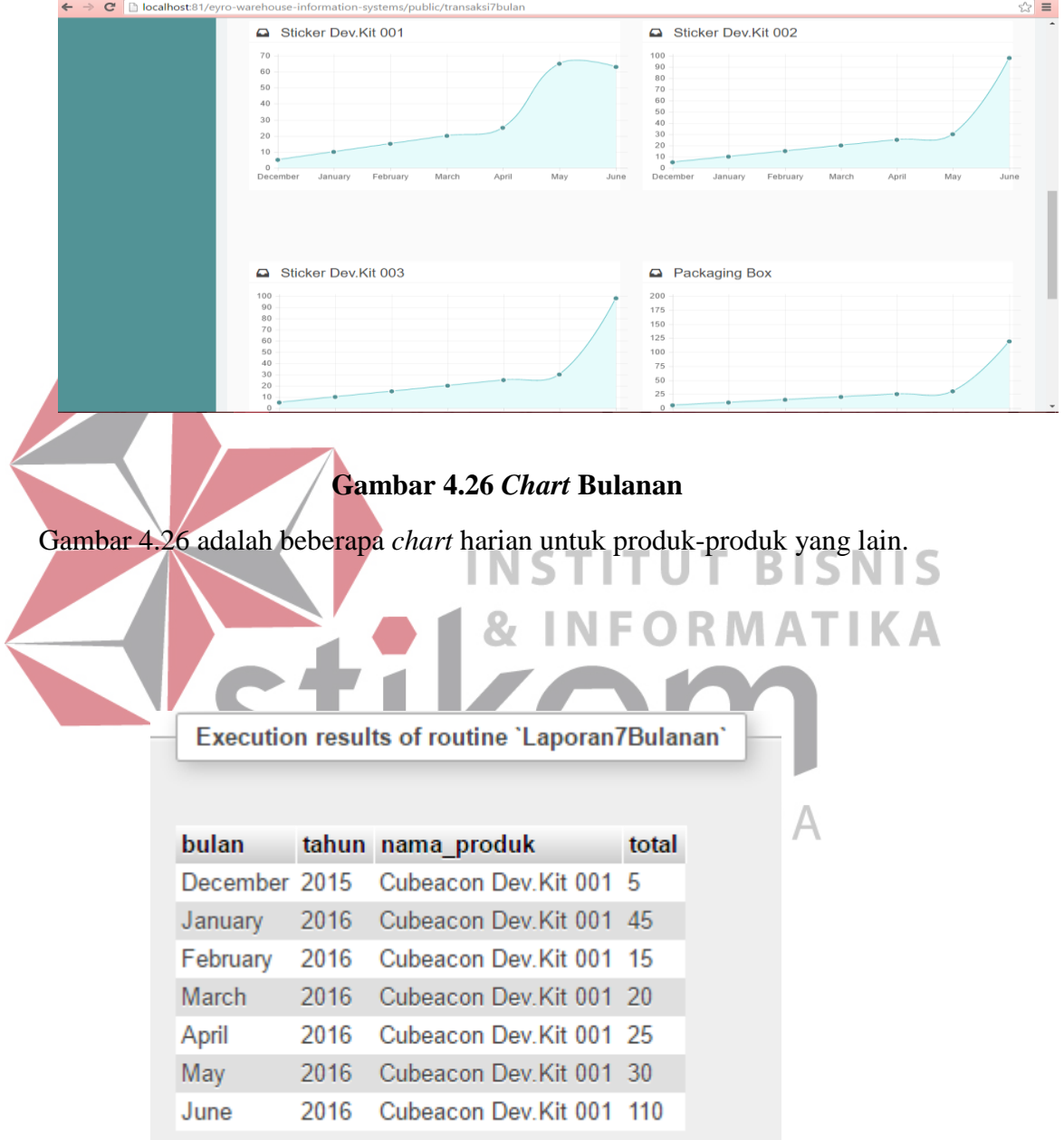

**Gambar 4.27 Contoh Hasil Eksekusi** *Stored Procedure* **7 Bulanan** 

Gambar 4.27 merupakan salah satu pembuktian dari Gambar 4.25 dimana data transaksi keluar pada bulan may total produk keluar ada 30 dengan nama produk Cubeacon Dev.Kit 001.

# **E. Menu Chart Tahunan**

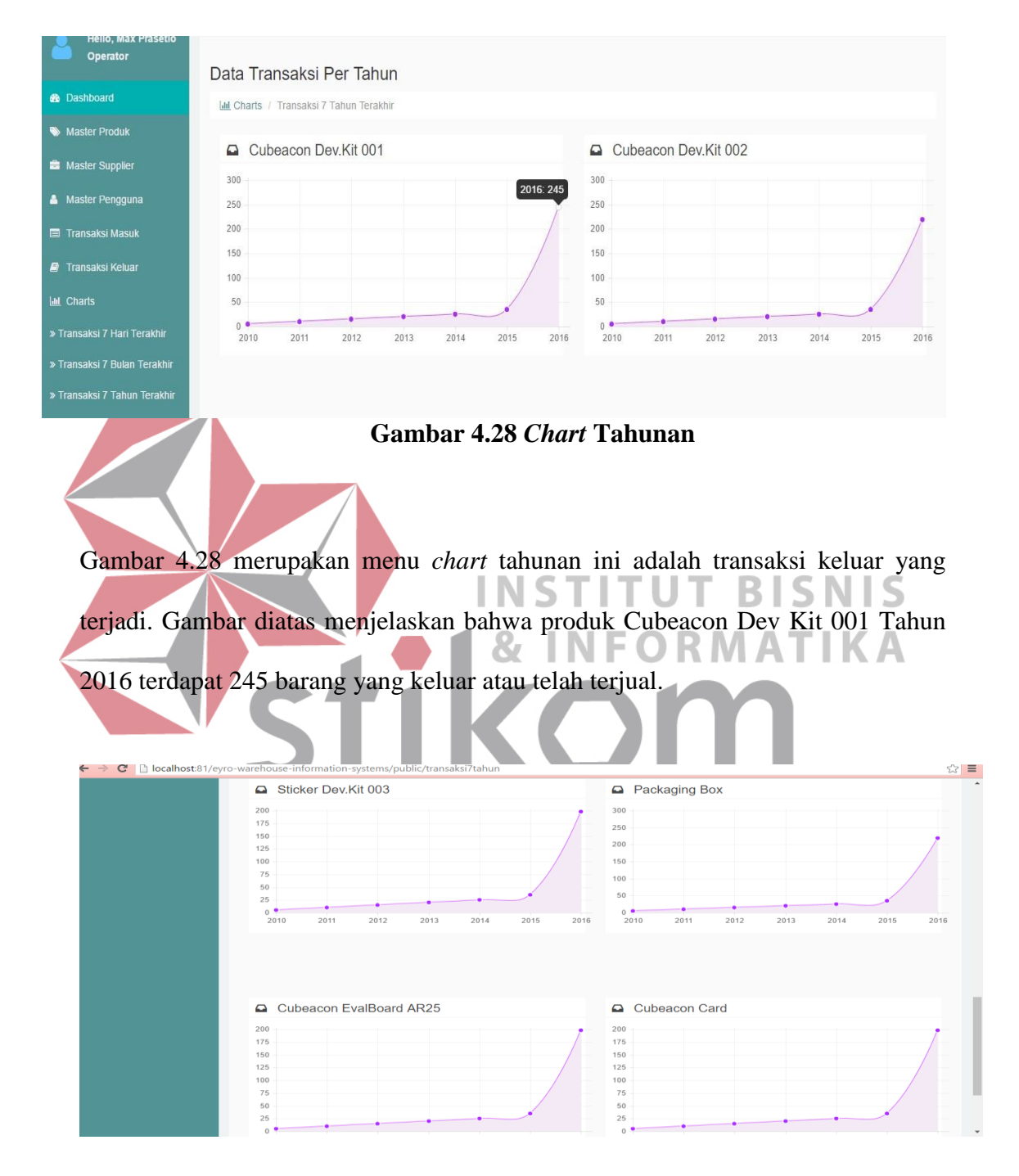

**Gambar 4.29** *Chart* **Tahunan** 

Gambar 4.29 adalah beberapa *chart* harian untuk produk-produk yang lain.

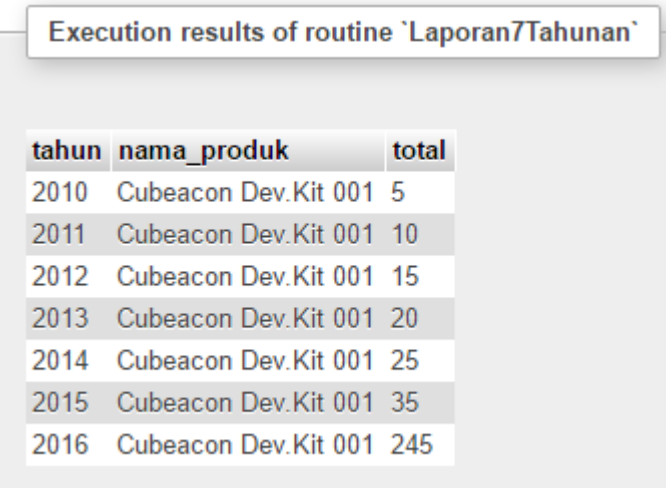

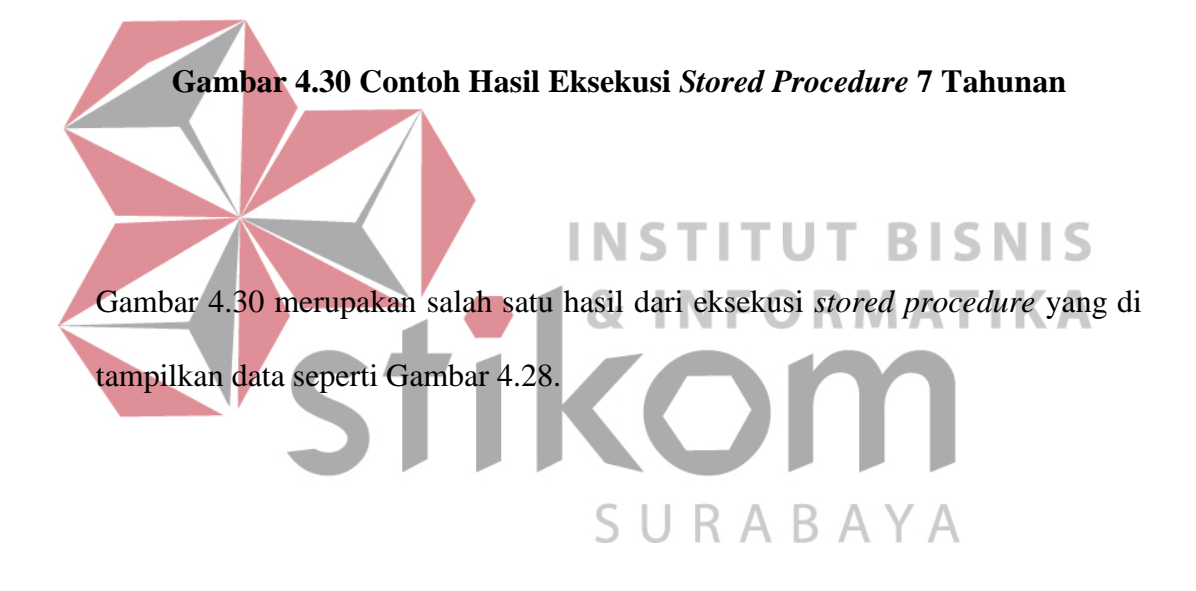